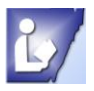

**To use these tools you will always need to click on a text box to activate the Text Box Tools contextual menu.**

# **Text Group**

The Text group on the Text Box Tools contextual menu contains three options:

- Text Fit choose to change textbox size, use overflow options, or none
- **In Text Direction changes direction of text by 90°**
- $\blacktriangleright$  Hyphenation automatically hyphenates text

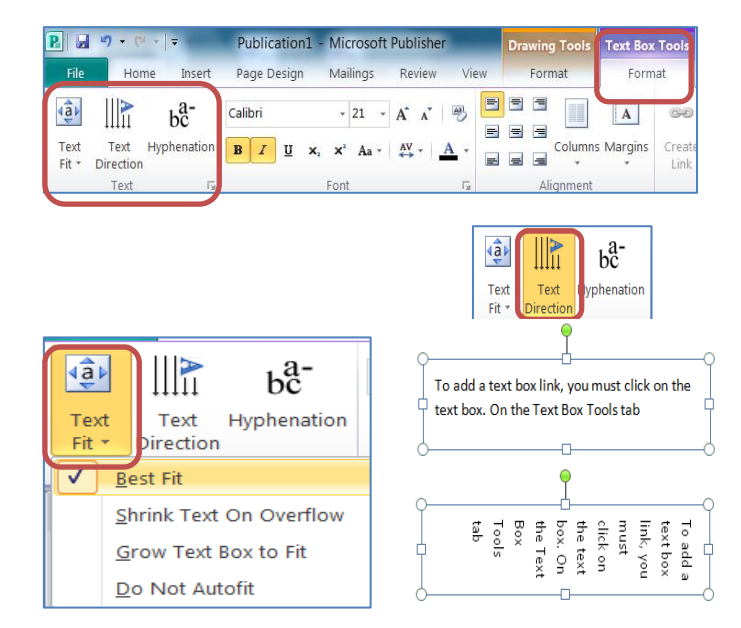

## **Text Fit Options**

- $\blacktriangleright$  Best Fit automatically will increase or decrease text size to fit text box
- Shrink Text On Overflow decreases size of text so it will not overflow outside text box
- Grow Text Box to Fit increases size of text so that all text fits with current font size without overflowing
- $\blacktriangleright$  Do Not AutoFit keep font size and text box size and allows text to overflow

#### **Text Direction**

Text direction tool allows you to change the direction of the text  $90^{\circ}$  to the right and back to original direction.

- It does not go more than the 90<sup>°</sup> time. It is like an off/on switch.
- It does not move the text box when the direction is changed.
- You can change the text box shape, size and angle by clicking on the resize handles and dragging to desired position.

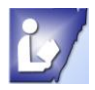

### **Text Hyphenation**

#### **To have your text automatically hyphenate you will need to activate the text box by clicking in it.**

#### **Set Hyphenation Control**

You can set the hyphenate control before you start typing or after you have typed your information.

- $\blacktriangleright$  Click the text box this will activate the Text box tools contextual menu
- $\blacktriangleright$  Click on the Hyphenation tool in the Text group
	- $\circ$  If you do not have text in the box, it will hyphenate as you type
	- $\circ$  If you have text in the box that is not hyphenated, it will hyphenate all words needed

#### **Hyphenation dialog box options**

- $\blacktriangleright$  Automatically hyphenate this story removing check mark turns off the option
	- o You will need to place the hyphens where you want them
- $\blacktriangleright$  Hyphenation zone choose the right margin in the textbox for the hyphen to occur
- Manual choose your settings in the Format Text box (*see next page*)

## **Hyphenate dialog box**

 $\blacktriangleright$  Displays how automatic hyphenate will show in your text-it will automatically use the normal syllable breaks

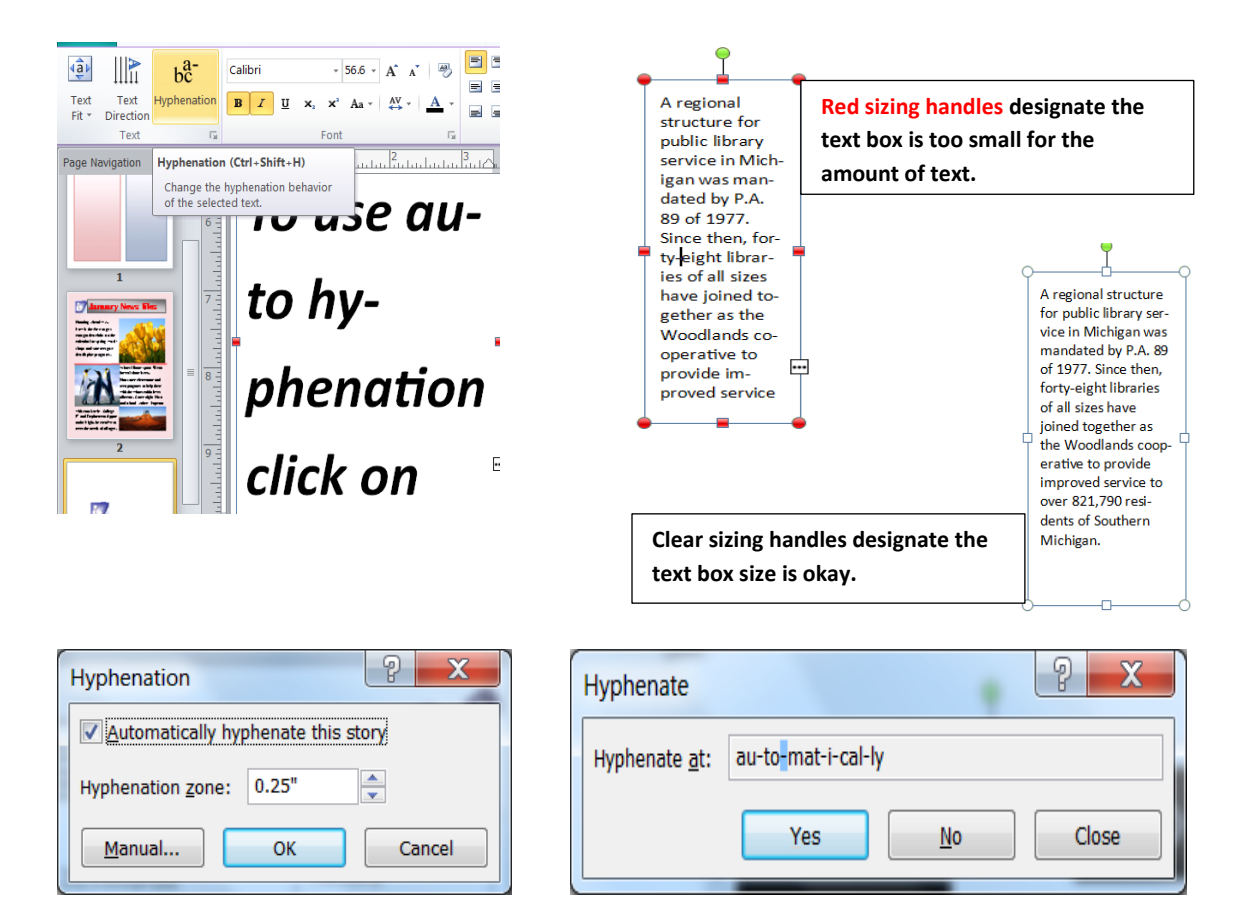

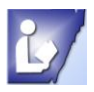

## **Manual Hyphen Settings**

Some groups on the Text Box Tools contextual menu have a launch arrow at the bottom right corner. To open the dialog box with more options, click on the launcher arrow.

## **Format Text Box Options:**

- $\blacktriangleright$  Vertical alignment places text in the portion of the text box
	- o Top
	- o Middle
	- o Bottom
- $\blacktriangleright$  Text box margins allows you to change the margins inside the textbox
- $\blacktriangleright$  Text autofitting allows you to choose how the text fits inside the box
	- o Do not autofit
	- o Shrink text on overflow
	- o Best fit
	- o Grow text box to fit
- **A** Rotate text within AutoShape by  $90^\circ$
- Include "Continued on page…"
	- $\circ$  Continued on page # ... is added to a text box that is linked to another textbox on another page
- Include "Continued from page…"
	- o Continued from page # … is added to a text box that is linked to another textbox on another page

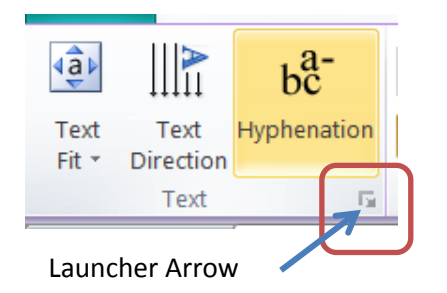

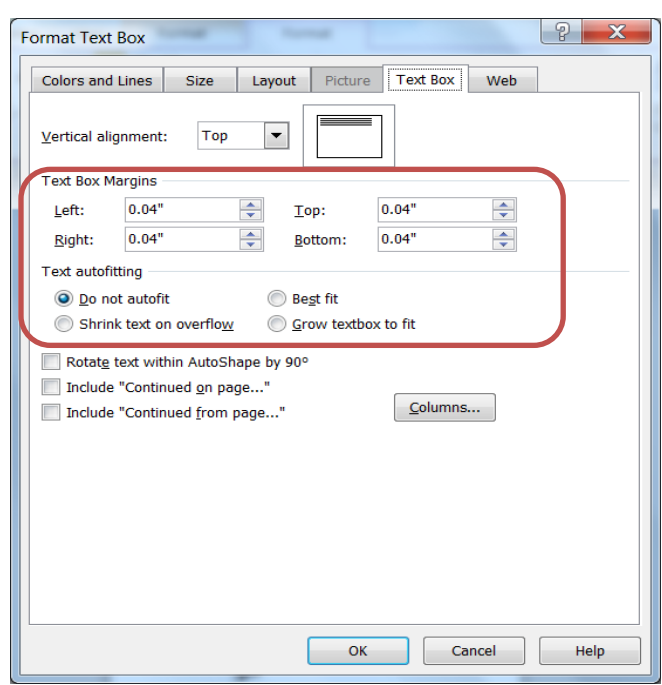